Python講座

第六回その他

takumi kaimai

2017年7月27日

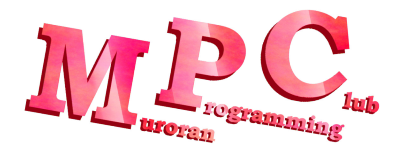

# 目次

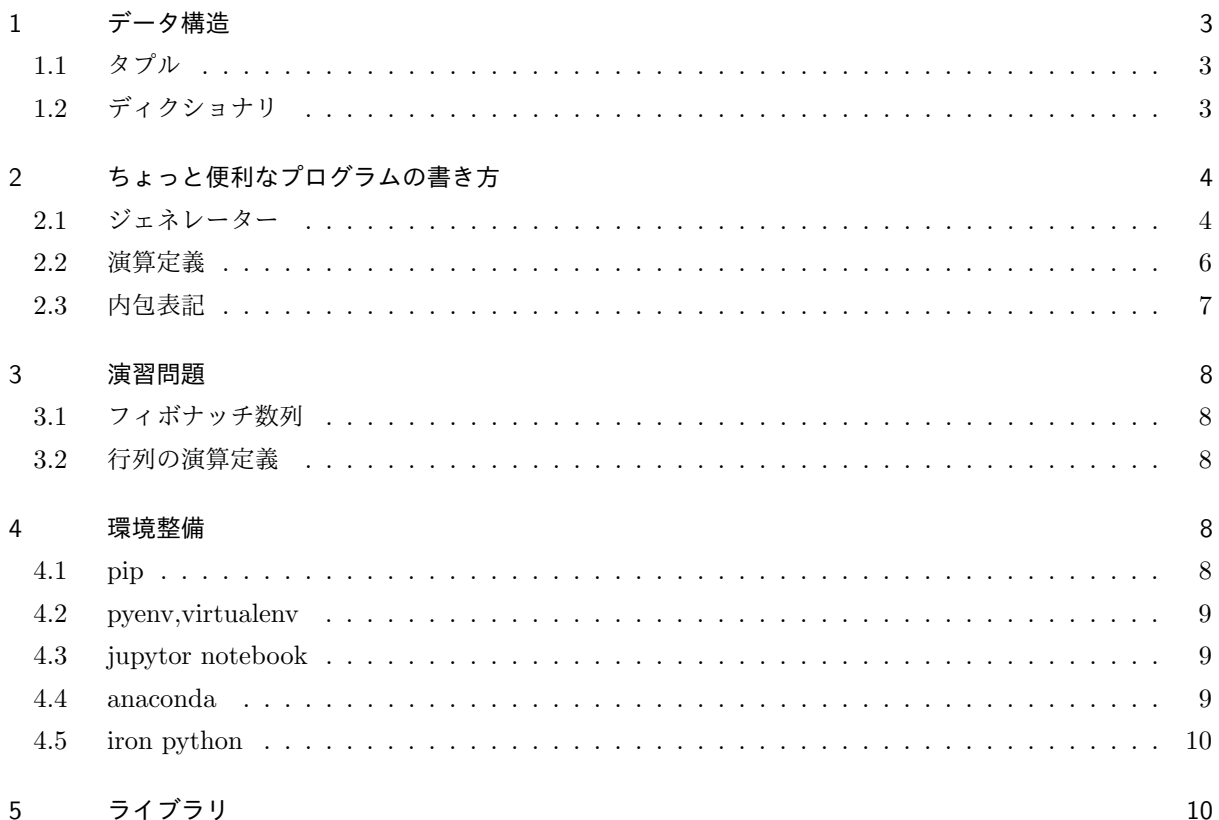

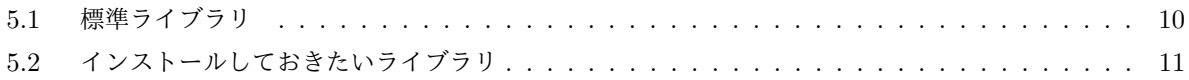

# <span id="page-2-0"></span>1 データ構造

#### <span id="page-2-1"></span>1.1 タプル

タプルは,リストと同様にオブジェクトを保存できるオブジェクトの一種である. リストにかなり似ているが,異なる部分が二点ある.

- 上書きができない(不変性)
- [] ではなく, () でオブジェクトを囲んで使用する

他の部分については、リストと同様であり、インデクシング(t[:2], t[3:7]のような指定した部分の要素だけを 取り出す方法), len関数を使用した長さの確認,+演算子を使用したデータ構造同士の連結等の機能は使用 できる.

 リストとほぼ同様の機能を持つタプルなので,必要性が感じられない人もいると思うが,不変性を持ってい るので自作のライブラリ等で変更されたくないで変更を保存する際に使用できる.

| 1              | $\#coding: utf-8$                             |
|----------------|-----------------------------------------------|
| $\overline{2}$ | #タプルの宣言                                       |
| 3              | $t = (1.2, "12")$                             |
| $\overline{4}$ | #インデクシング                                      |
| 5              | print( t[:2])                                 |
| 6              | #サイズの確認                                       |
| $\overline{7}$ | print(len(t))                                 |
| 8              | #タプルの結合                                       |
| 9              | $print(t+t)$                                  |
| 10             | #タプルのリスト化                                     |
| 11             | $1 = list(t)$                                 |
| 12             | print(type(1))                                |
| 13             | #リストのタプル化                                     |
| 14             | $to_{\text{tuple}} = \text{tuple}([1, 2, 3])$ |
| 15             | $print(type(to_tuple))$                       |
|                |                                               |

Listing 1: lec6-1.py

#### <span id="page-2-2"></span>1.2 ディクショナリ

ディクショナリ,タプル,リストと同様にオブジェクトを保存できるオブジェクトの一種である. <sup>他</sup>のプログラミング言語では連想配列,ハッシュ等と呼ばれている. リストやタプルとは違い、データにアクセスする際には、対応したキー(文字列)を使用する.

この仕様により,複数のデータをひとまとめにして扱うことや,データ検索が行いやすいといった利点があ る.

宣言する際には、{}を使用する.

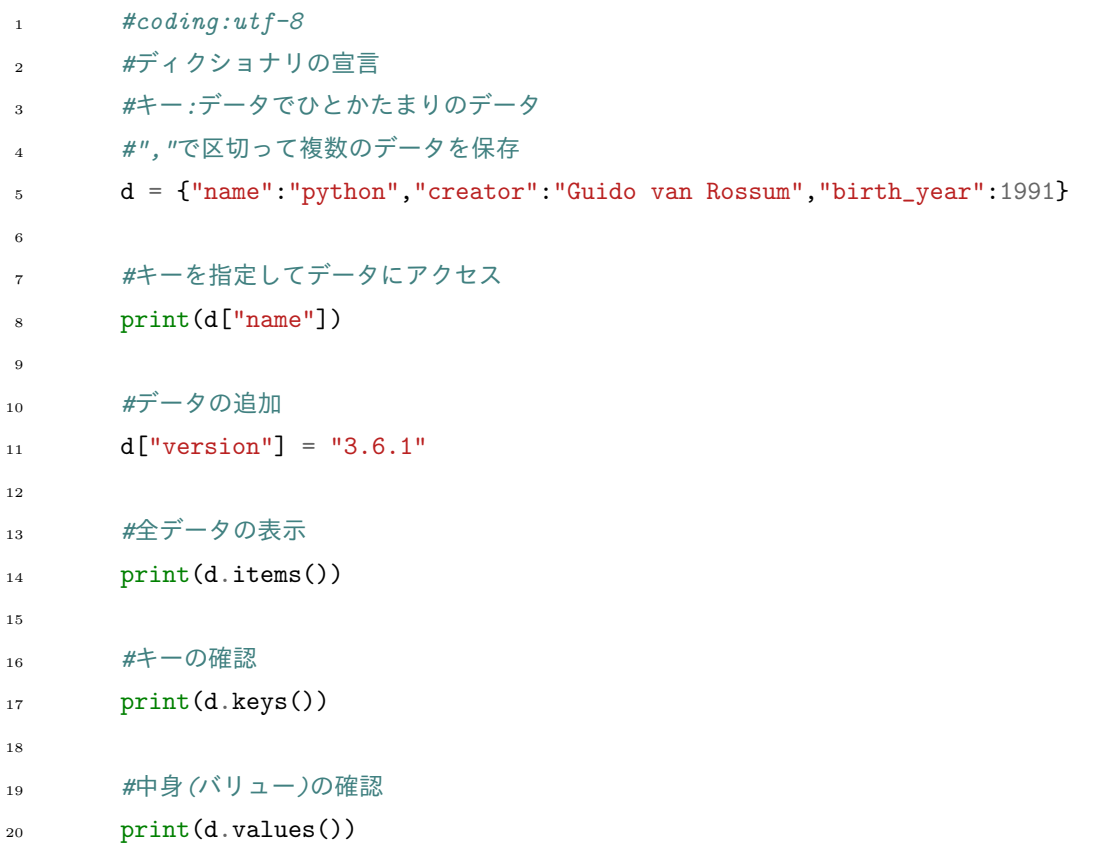

Listing 2: lec6-2.py

# <span id="page-3-0"></span>ちょっと便利なプログラムの書き方

# <span id="page-3-1"></span>2.1 ジェネレーター

forループを使用して、リストの要素1つ1つに処理するプログラムを書く機会は頻繁に存在する. ループで使用するリストの要素が膨大であると、メモリに格納できない可能性があるし、他のソフトウェアの <sup>邪</sup>魔になる可能性もある.

そんな時にジェネレーターを使用するとメモリを節約したプログラムを書くことができる.

ジェネレーターは使用される瞬間にデータを生成できる.

サンプルソースを確認しながら,ジェネレーターの使い方を説明していく.

```
1 #coding:utf-8
2
3 def func():
4 number = 05 while True:
6 number += 17 yield number
8
9 for var in func():
_{10} if var == 1000:
11 break
12 print(var)
```
Listing 3: lec6-3.py

ジェネレーターは関数として定義される.

returnは存在していないが、値を返すことができる.

ジェネレーターはreturnと違いyieldキーワードで値を返すことができる.

そして、yieldキーワードは値を返した後に、その関数の処理を止めることができる.

<sup>再</sup>度,関数を呼ぶことで関数の処理が再開される.

ただpythonでは、yieldの入った関数はイテレータ扱いになり、次の要素にアクセスする為にnext関数を使用 する必要がある.

その為, lec6-3.pyのソースでは, for文のループが終わる度に, func()のイテレータが回り, 次の値が生成さ れている.

このようなジェネレーターはrange関数でも使用されている.

また,ジェネレーターを使用するとメモリを気にせず無限に素数を生成することもできる.

```
1 #coding:utf-8
2 def prime_list():
3 number = 1
4 while True:
5 flag = True
6 number += 17 for var in range(2,number):
\sin \theta if number % var == 0:
9 flag = False
10 if flag:
11 yield number
12
13 for var in prime_list():
14 if var > 20:
15 break
16 print(var)
```
Listing 4: lec6-4.py

#### <span id="page-5-0"></span>2.2 <sup>演</sup>算定<sup>義</sup>

pythonでは同一クラスでの四則演算を定義できる. 方法はクラス内に決められた名前の関数を定義するだ けである. <sup>例</sup>えば,クラス間の加算を定義したい場合は,\_\_add\_\_という関数を定義する必要がある.この

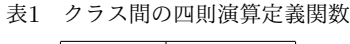

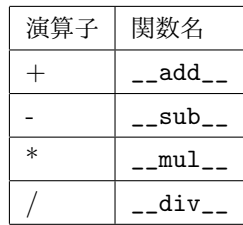

関数は引数と返り値が決められている. 引数にはself(自らのオブジェクト),other(演算する同クラスの別オブ ジェクト)を指定し、返り値はself,otherと同じクラスを指定する必要がある. 下記は加算を定義する際のサン プルソースである.

```
1 #coding:utf-8
2
3 class data:
4 #初期化関数
5 def \_init_-(self, a, b):
6 \qquad \qquad self.a = a
7 self.b = b
8
9 #加算を定義する関数<br><sub>10</sub>               def  __add__(self ,
         def __add__(self,other):
11 a = self.a + other.ab = \text{self.b} + \text{other.b}13 return data(a,b)
14 #表示用の関数
15 def values(self):
16 return self.a,self.b
17 #クラスの定義
18 data1 = data(1,2)
19 data2 = data(3, 4)20
\frac{21}{22} #クラス同士の加算<br>\frac{22}{22} data3 = data1 +
     data3 = data1 + data223 print(data3.values())
```
Listing 5: lec6-5.py

# <span id="page-6-0"></span>2.3 <sup>内</sup>包表記

[内にfor文を書き、リストを生成する記法が存在する. [for文内の処理 for 変数 in リスト ]の様に書く.

```
\text{#coding:} utf-82 #二の倍数のリストを作成する
3 even = [var*2 for var in range(10)]
4
s #内包表記を使用しないと以下のようなスクリプトになる<br>c #even = []
    \#even = []7 #for var in range(10):
8 # even.append(var*2)
9
10 for var in even:
11 print(var)
```
Listing 6: lec6-6.py

# <span id="page-7-0"></span>3 演習問題

# <span id="page-7-1"></span>3.1 フィボナッチ数列

yieldキーワードを使用して、フィボナッチ数列のジェネレーターを作成せよ. フィボナッチ数列は以下の ように定義される.

$$
F_0 = 0
$$
  
(1)  

$$
F_1 = 1
$$
  
(2)  

$$
F_{n+2} = F_{n+1} + F_n
$$
  
(3)

# <span id="page-7-2"></span>3.2 <sup>行</sup>列の演算定<sup>義</sup>

2×2の行列クラスを定義したい. 取り敢えず, 2×2の値を保存できる機能, 行列同士の加算減算機能を持ったクラスを作成せよ.

# 3.3 九九

内包表記を用いて、九九の二次元リストを作成せよ.

# <span id="page-7-3"></span><sup>4</sup> <sup>環</sup>境整<sup>備</sup>

pythonは使用用途により適した環境が変わる. 環境に関連することについて解説していく.

#### <span id="page-8-0"></span>4.1 pip

pip(Pip Installs Packages)はpythonに外部ライブラリをインストールする際に使用するパッケージ管理シ ステムである. コマンドライン上で, pip install パッケージ名と打つことでライブラリをインストールするこ とができる.

#### <span id="page-8-1"></span>4.2 pyenv,virtualenv

pyenv,virtualenvを使用することで、複数python環境を混在させることができる. 例えば, python2系 とpython3系を切り替えることや、インストールされているライブラリが異なる環境の切り替え,環境変数の 異なる環境の切り替えなどに使用する. linuxでは、システムの処理にpythonを使用しているので、できれば <sup>仮</sup>想環境でプログラミング環境と分けておきたい.

#### <span id="page-8-2"></span>4.3 jupytor notebook

jupytorはブラウザ上でpythonを実行させ、ソースと結果をブラウザ上で確認することができる. ソースと <sup>結</sup>果を残すことができるので,ノートの様に使用できる.

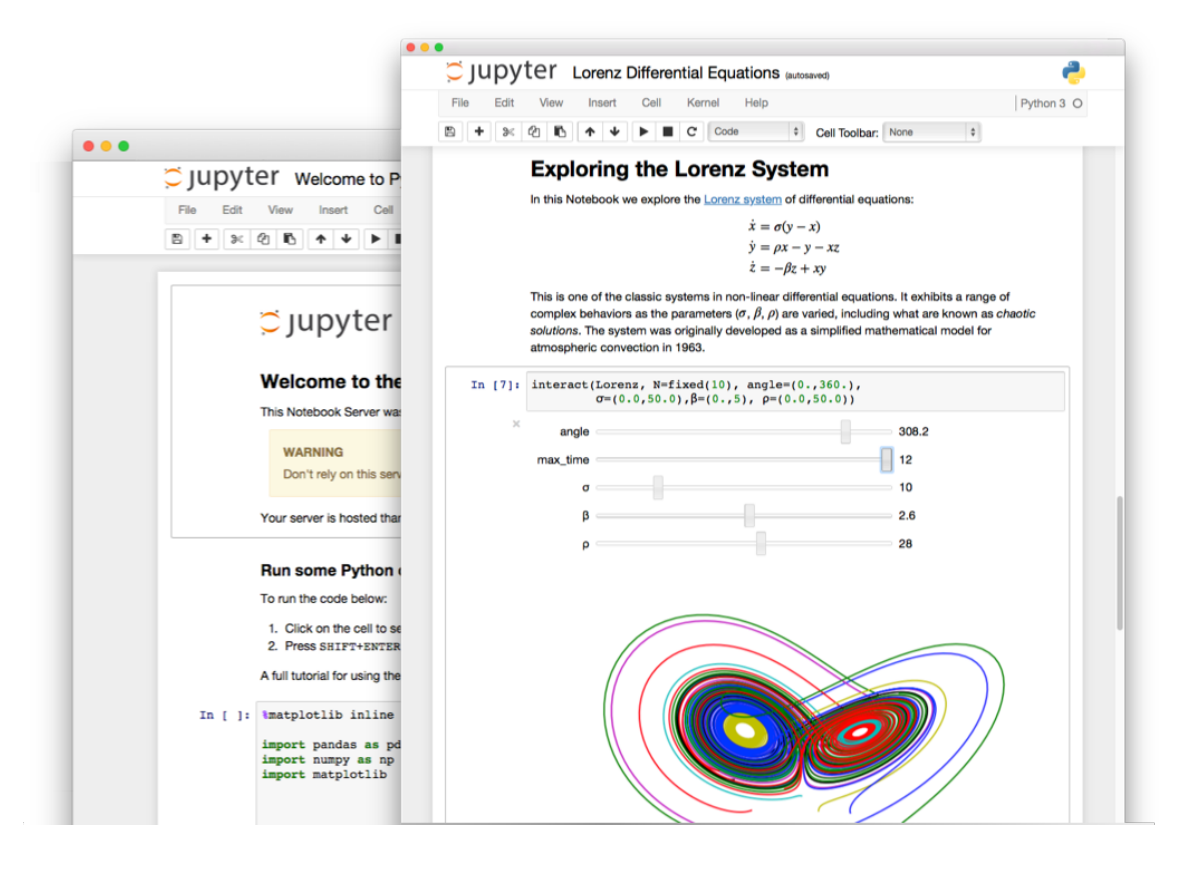

# <span id="page-9-0"></span>4.4 anaconda

anacondaは数値計算やデータ解析用のライブラリをインストールしやすいpythonの仮想環境である. 中に は、ライブラリだけでなくide, jupytor notebookなどもインストールされている. 取り敢えず, anacondaを インストールしておけば,困ることはない.

#### <span id="page-9-1"></span>4.5 iron python

iron python は.net framework(VisualBasicやc#のJVMみたいなもの)で動作するpythonのことである. c#で実装されているのでpythonのスクリプトをc#やwindowsの実行ファイルであるexeに変換する際に使用 する.

# <span id="page-9-2"></span>5 ライブラリ

# <span id="page-9-3"></span>5.1 標準ライブラリ

#### 5.1.1 os

コマンドラインで呼び出せるコマンドの機能をpythonで呼び出せるライブラリディレクトリの移動や、現 在のディレクトリのファイル一覧を表示することができる pythonでアプリケーションを作る際には、おそら <sup>く</sup>重要になる

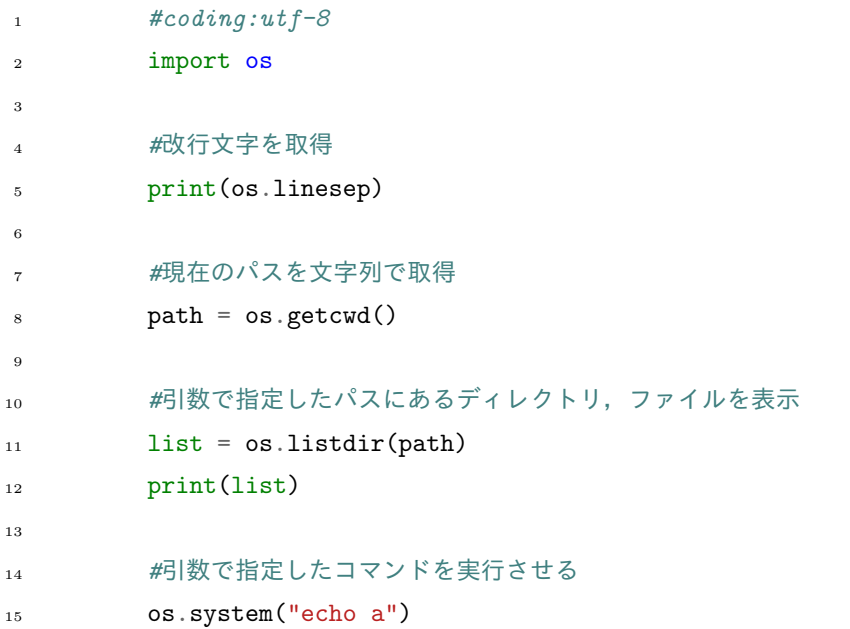

Listing 7: lec6-7.py

5.1.2 re 正規表現に関連するパッケージ.

#### 5.1.3 csv

csvとリストの変換に使用するパッケージ

| 9              | $written. written (map(lambda x:x,yar))$                                |
|----------------|-------------------------------------------------------------------------|
| 8              | for yar in mul:                                                         |
| $\overline{7}$ | $writer = \text{csv.write}(\text{f, lineterminator}=\text{os.linesep})$ |
| 6              | with open("output.csv","w") as f:                                       |
| 5              | mul = $[[x*y for x in range(1,10)] for y in range(1,10)]$               |
| $\overline{4}$ | import os                                                               |
| 3              | import csv                                                              |
| $\overline{2}$ | #九九の表を書き込むスクリプト                                                         |
| $\,1\,$        | $\#coding: utf-8$                                                       |

Listing 8: lec6-8.py

#### 5.1.4 random

<sup>乱</sup>数生成のパッケージ

#### 5.1.5 tkinter

pythonでGUIのアプリケーションを制作する際に使用するライブラリ

# <span id="page-10-0"></span>5.2 インストールしておきたいライブラリ

# 5.2.1 numpy

<sup>数</sup>値計算用のライブラリ.例えば,ベクトル,行列などを自ら定義することなく計算させることができる

#### 5.2.2 scipy

numpyを基盤に,計算を強化した科学技術計算用のライブラリ

#### 5.2.3 matplotlib

numpyを基盤にしたグラフ描画用ライブラリ

#### 5.2.4 chainer

日本製機械学習ライブラリ.

# 5.2.5 tensorflow

google社製の機械学習ライブラリ

# 5.2.6 pygame

pythonでのゲーム制作をサポートするライブラリ

# 5.2.7 django

webページ制作に使用するライブラリ. rubyで言うところのrailsに当たるもの.